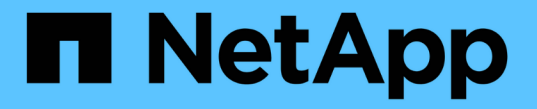

# **S3** 설정 마법사를 사용합니다 StorageGRID 11.8

NetApp March 19, 2024

This PDF was generated from https://docs.netapp.com/ko-kr/storagegrid-118/admin/use-s3-setupwizard.html on March 19, 2024. Always check docs.netapp.com for the latest.

# 목차

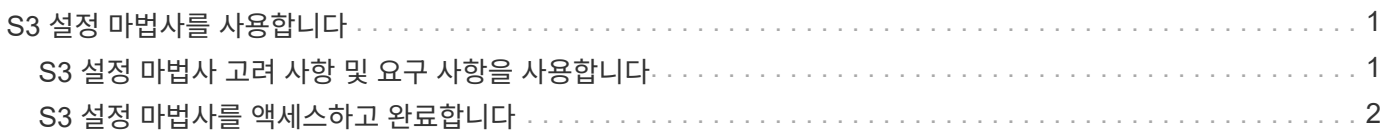

# <span id="page-2-0"></span>**S3** 설정 마법사를 사용합니다

# <span id="page-2-1"></span>**S3** 설정 마법사 고려 사항 및 요구 사항을 사용합니다

S3 설정 마법사를 사용하여 StorageGRID를 S3 애플리케이션의 오브젝트 스토리지 시스템으로 구성할 수 있습니다.

### **S3** 설정 마법사를 사용하는 경우

S3 설정 마법사는 S3 애플리케이션에서 사용할 StorageGRID를 구성하는 각 단계를 안내합니다. 마법사 완료 시 S3 애플리케이션에 값을 입력하는 데 사용할 수 있는 파일을 다운로드합니다. 마법사를 사용하여 시스템을 보다 빠르게 구성하고 설정이 StorageGRID 모범 사례에 맞는지 확인합니다.

를 가지고 있는 경우 ["](https://docs.netapp.com/ko-kr/storagegrid-118/admin/admin-group-permissions.html)[루트](https://docs.netapp.com/ko-kr/storagegrid-118/admin/admin-group-permissions.html) [액세스](https://docs.netapp.com/ko-kr/storagegrid-118/admin/admin-group-permissions.html) [권한](https://docs.netapp.com/ko-kr/storagegrid-118/admin/admin-group-permissions.html)["](https://docs.netapp.com/ko-kr/storagegrid-118/admin/admin-group-permissions.html), StorageGRID 그리드 관리자를 사용하여 시작할 때 S3 설정 마법사를 완료할 수 있으며, 나중에 마법사를 액세스하여 완료할 수 있습니다. 요구 사항에 따라 필요한 항목의 일부 또는 전체를 수동으로 구성한 다음 마법사를 사용하여 S3 애플리케이션에 필요한 값을 조합할 수도 있습니다.

마법사를 사용하기 전에

마법사를 사용하기 전에 이러한 사전 요구 사항을 완료했는지 확인합니다.

**IP** 주소를 얻고 **VLAN** 인터페이스를 설정합니다

고가용성(HA) 그룹을 구성할 경우 S3 애플리케이션이 연결할 노드와 사용할 StorageGRID 네트워크를 알게 됩니다. 서브넷 CIDR, 게이트웨이 IP 주소 및 가상 IP(VIP) 주소에 대해 입력할 값도 알고 있습니다.

가상 LAN을 사용하여 S3 애플리케이션의 트래픽을 분리할 계획이라면 이미 VLAN 인터페이스를 구성한 것입니다. 을 참조하십시오 ["VLAN](https://docs.netapp.com/ko-kr/storagegrid-118/admin/configure-vlan-interfaces.html) [인터페이스를](https://docs.netapp.com/ko-kr/storagegrid-118/admin/configure-vlan-interfaces.html) [구성합니다](https://docs.netapp.com/ko-kr/storagegrid-118/admin/configure-vlan-interfaces.html)[".](https://docs.netapp.com/ko-kr/storagegrid-118/admin/configure-vlan-interfaces.html)

**ID** 페더레이션 및 **SSO**를 구성합니다

StorageGRID 시스템에 대해 ID 페더레이션 또는 SSO(Single Sign-On)를 사용하려는 경우 이러한 기능을 활성화했습니다. 또한 S3 애플리케이션에서 사용할 테넌트 계정에 대한 루트 액세스 권한이 있어야 하는 통합 그룹도 알고 있습니다. 을 참조하십시오 ["ID](https://docs.netapp.com/ko-kr/storagegrid-118/admin/using-identity-federation.html) [페더레이션을](https://docs.netapp.com/ko-kr/storagegrid-118/admin/using-identity-federation.html) [사용합니다](https://docs.netapp.com/ko-kr/storagegrid-118/admin/using-identity-federation.html)["](https://docs.netapp.com/ko-kr/storagegrid-118/admin/using-identity-federation.html) 및 ["Single Sign-On](https://docs.netapp.com/ko-kr/storagegrid-118/admin/configuring-sso.html) [구성](https://docs.netapp.com/ko-kr/storagegrid-118/admin/configuring-sso.html)[".](https://docs.netapp.com/ko-kr/storagegrid-118/admin/configuring-sso.html)

도메인 이름 가져오기 및 구성

StorageGRID에 사용할 FQDN(정규화된 도메인 이름)을 알고 있습니다. DNS(Domain Name Server) 항목은 이 FQDN을 마법사를 사용하여 생성한 HA 그룹의 가상 IP(VIP) 주소에 매핑합니다.

S3 가상 호스팅 스타일 요청을 사용하려는 경우 이 있어야 합니다 ["S3](https://docs.netapp.com/ko-kr/storagegrid-118/admin/configuring-s3-api-endpoint-domain-names.html) [끝점](https://docs.netapp.com/ko-kr/storagegrid-118/admin/configuring-s3-api-endpoint-domain-names.html) [도메인](https://docs.netapp.com/ko-kr/storagegrid-118/admin/configuring-s3-api-endpoint-domain-names.html) [이름을](https://docs.netapp.com/ko-kr/storagegrid-118/admin/configuring-s3-api-endpoint-domain-names.html) [구성했습니다](https://docs.netapp.com/ko-kr/storagegrid-118/admin/configuring-s3-api-endpoint-domain-names.html)[".](https://docs.netapp.com/ko-kr/storagegrid-118/admin/configuring-s3-api-endpoint-domain-names.html) 가상 호스팅 방식의 요청을 사용하는 것이 좋습니다.

로드 밸런서 및 보안 인증서 요구 사항을 검토합니다

StorageGRID 부하 분산 장치를 사용할 계획이라면 로드 밸런싱에 대한 일반적인 고려 사항을 검토했습니다. 업로드할 인증서 또는 인증서를 생성하는 데 필요한 값이 있습니다.

외부(타사) 로드 밸런서 끝점을 사용하려는 경우 해당 로드 밸런서에 대한 FQDN(정규화된 도메인 이름), 포트 및 인증서가 있어야 합니다.

#### 모든 그리드 페더레이션 연결을 구성합니다

S3 테넌트가 계정 데이터를 복제하고 그리드 통합 연결을 사용하여 버킷 오브젝트를 다른 그리드에 복제하도록 허용하려면 마법사를 시작하기 전에 다음을 확인하십시오.

- 있습니다 ["](https://docs.netapp.com/ko-kr/storagegrid-118/admin/grid-federation-manage-connection.html)[그리드](https://docs.netapp.com/ko-kr/storagegrid-118/admin/grid-federation-manage-connection.html) [페더레이션](https://docs.netapp.com/ko-kr/storagegrid-118/admin/grid-federation-manage-connection.html) [연결을](https://docs.netapp.com/ko-kr/storagegrid-118/admin/grid-federation-manage-connection.html) [구성했습니다](https://docs.netapp.com/ko-kr/storagegrid-118/admin/grid-federation-manage-connection.html)["](https://docs.netapp.com/ko-kr/storagegrid-118/admin/grid-federation-manage-connection.html).
- 연결 상태는 \* 연결됨 \* 입니다.
- 루트 액세스 권한이 있습니다.

## <span id="page-3-0"></span>**S3** 설정 마법사를 액세스하고 완료합니다

S3 설정 마법사를 사용하여 S3 애플리케이션에서 사용할 StorageGRID를 구성할 수 있습니다. 설정 마법사는 애플리케이션이 StorageGRID 버킷에 액세스하고 오브젝트를 저장하는 데 필요한 값을 제공합니다.

시작하기 전에

- 을(를) 보유하고 있습니다 ["](https://docs.netapp.com/ko-kr/storagegrid-118/admin/admin-group-permissions.html)[루트](https://docs.netapp.com/ko-kr/storagegrid-118/admin/admin-group-permissions.html) [액세스](https://docs.netapp.com/ko-kr/storagegrid-118/admin/admin-group-permissions.html) [권한](https://docs.netapp.com/ko-kr/storagegrid-118/admin/admin-group-permissions.html)["](https://docs.netapp.com/ko-kr/storagegrid-118/admin/admin-group-permissions.html).
- 을(를) 검토했습니다 ["](#page-2-1)[고려](#page-2-1) [사항](#page-2-1) [및](#page-2-1) [요구](#page-2-1) [사항](#page-2-1)["](#page-2-1) 마법사를 사용합니다.

마법사에 액세스합니다

단계

- 1. 를 사용하여 Grid Manager에 로그인합니다 ["](https://docs.netapp.com/ko-kr/storagegrid-118/admin/web-browser-requirements.html)[지원되는](https://docs.netapp.com/ko-kr/storagegrid-118/admin/web-browser-requirements.html) [웹](https://docs.netapp.com/ko-kr/storagegrid-118/admin/web-browser-requirements.html) [브라우저](https://docs.netapp.com/ko-kr/storagegrid-118/admin/web-browser-requirements.html)["](https://docs.netapp.com/ko-kr/storagegrid-118/admin/web-browser-requirements.html).
- 2. 대시보드에 \* FabricPool and S3 setup wizard \* 배너가 나타나면 배너에서 링크를 선택합니다. 배너가 더 이상 나타나지 않으면 그리드 관리자의 머리글 표시줄에서 도움말 아이콘을 선택하고 \* FabricPool and S3 setup wizard \* 를 선택합니다.

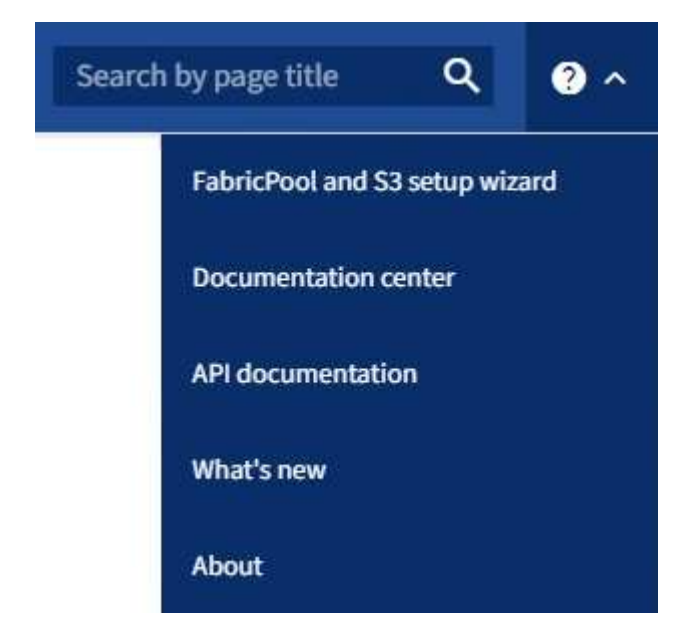

3. FabricPool 및 S3 설정 마법사 페이지의 S3 응용 프로그램 섹션에서 \* 지금 구성 \* 을 선택합니다.

## 단계 **1/6: HA** 그룹 구성

HA 그룹은 각 노드에 StorageGRID 로드 밸런서 서비스가 포함된 노드 모음입니다. HA 그룹에는 게이트웨이 노드, 관리자 노드 또는 둘 다 포함될 수 있습니다.

HA 그룹을 사용하면 S3 데이터 연결을 계속 사용할 수 있습니다. HA 그룹의 액티브 인터페이스에 장애가 발생하면 백업 인터페이스에서 S3 작업에 거의 영향을 주지 않고 워크로드를 관리할 수 있습니다.

이 작업에 대한 자세한 내용은 을 참조하십시오 ["](https://docs.netapp.com/ko-kr/storagegrid-118/admin/managing-high-availability-groups.html)[고가용성](https://docs.netapp.com/ko-kr/storagegrid-118/admin/managing-high-availability-groups.html) [그룹을](https://docs.netapp.com/ko-kr/storagegrid-118/admin/managing-high-availability-groups.html) [관리합니다](https://docs.netapp.com/ko-kr/storagegrid-118/admin/managing-high-availability-groups.html)["](https://docs.netapp.com/ko-kr/storagegrid-118/admin/managing-high-availability-groups.html).

- 1. 외부 로드 밸런서를 사용할 계획이라면 HA 그룹을 생성할 필요가 없습니다. Skip this step \* 을 선택하고 로 이동합니다 [6](#page-6-0)[단계](#page-6-0) [중](#page-6-0) [2](#page-6-0)[단계](#page-6-0)[:](#page-6-0) [로드](#page-6-0) [밸런서](#page-6-0) [끝점을](#page-6-0) [구성합니다](#page-6-0).
- 2. StorageGRID 로드 밸런서를 사용하려면 새 HA 그룹을 생성하거나 기존 HA 그룹을 사용할 수 있습니다.

**HA** 그룹을 생성합니다

a. 새 HA 그룹을 생성하려면 \* Create HA group \* 을 선택합니다.

b. Enter details \* (세부 정보 입력) 단계에 대해 다음 필드를 작성합니다.

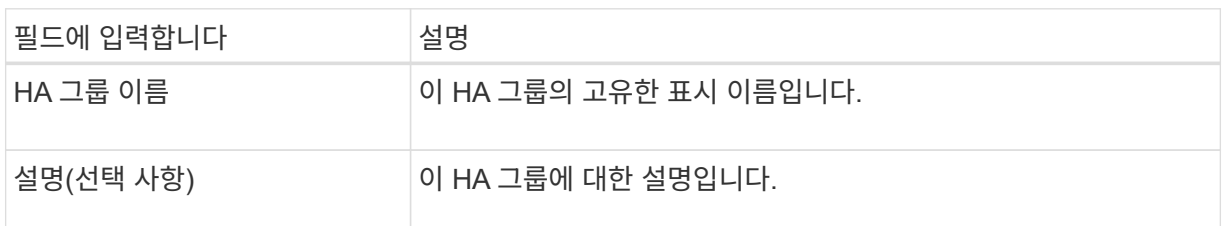

c. Add interfaces \* 단계에서 이 HA 그룹에 사용할 노드 인터페이스를 선택합니다.

열 머리글을 사용하여 행을 정렬하거나 검색어를 입력하여 인터페이스를 보다 빠르게 찾을 수 있습니다.

하나 이상의 노드를 선택할 수 있지만 각 노드에 대해 하나의 인터페이스만 선택할 수 있습니다.

d. 인터페이스 \* 우선 순위 지정 단계의 경우 이 HA 그룹에 대한 기본 인터페이스와 백업 인터페이스를 결정합니다.

행을 드래그하여 \* Priority order \* 열의 값을 변경합니다.

목록의 첫 번째 인터페이스는 기본 인터페이스입니다. Primary 인터페이스는 장애가 발생하지 않는 한 Active 인터페이스입니다.

HA 그룹에 둘 이상의 인터페이스가 포함되어 있고 활성 인터페이스에 장애가 발생하면 VIP(가상 IP) 주소가 우선 순위 순서대로 첫 번째 백업 인터페이스로 이동합니다. 이 인터페이스에 장애가 발생하면 VIP 주소가 다음 백업 인터페이스로 이동합니다. 장애가 해결되면 VIP 주소가 사용 가능한 우선 순위가 가장 높은 인터페이스로 다시 이동됩니다.

e. IP 주소 입력 \* 단계에 대해 다음 필드를 입력합니다.

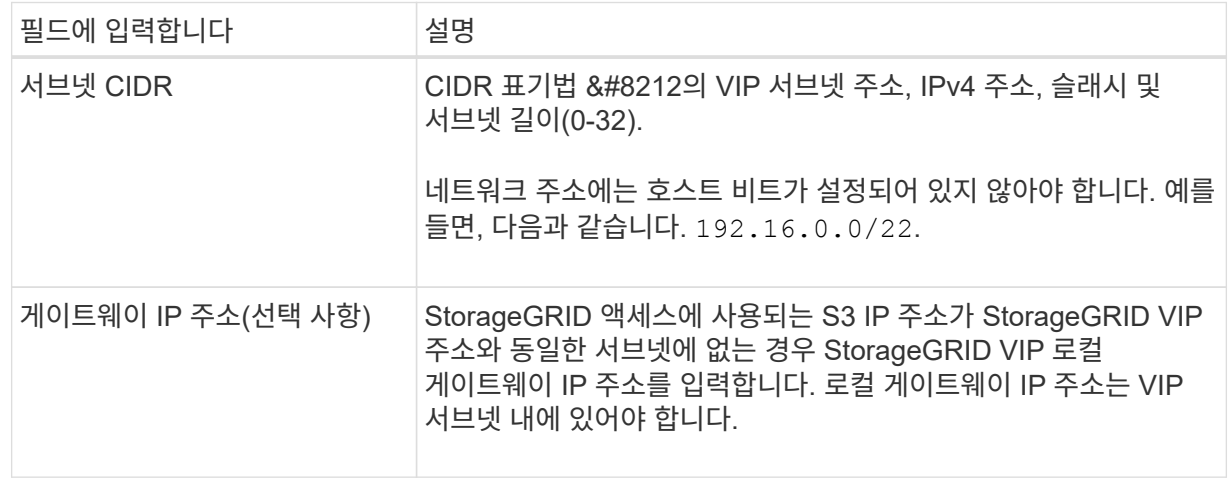

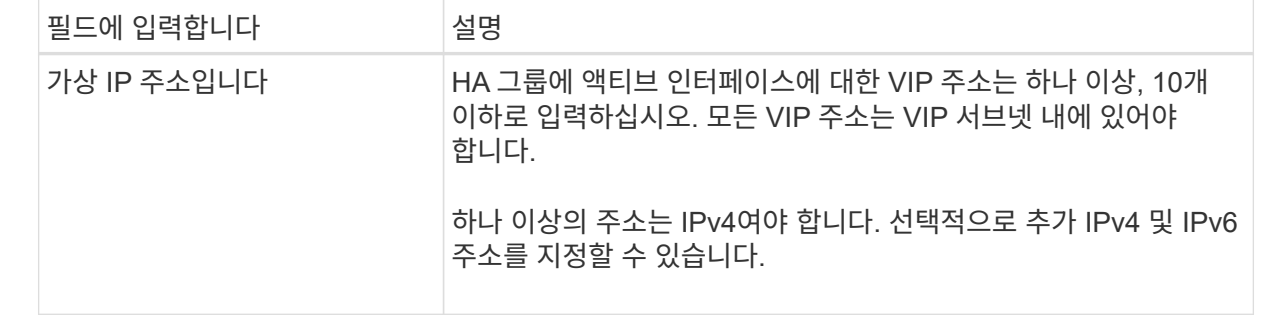

f. HA 그룹 생성 \* 을 선택한 다음 \* 마침 \* 을 선택하여 S3 설정 마법사로 돌아갑니다.

g. 로드 밸런서 단계로 이동하려면 \* 계속 \* 을 선택합니다.

#### 기존 **HA** 그룹 사용

a. 기존 HA 그룹을 사용하려면 \* HA 그룹 선택 \* 에서 HA 그룹 이름을 선택합니다.

b. 로드 밸런서 단계로 이동하려면 \* 계속 \* 을 선택합니다.

### <span id="page-6-0"></span>**6**단계 중 **2**단계**:** 로드 밸런서 끝점을 구성합니다

StorageGRID는 로드 밸런서를 사용하여 클라이언트 애플리케이션에서 워크로드를 관리합니다. 로드 밸런싱은 여러 스토리지 노드에서 속도와 연결 용량을 극대화합니다.

모든 게이트웨이 및 관리 노드에 있는 StorageGRID 로드 밸런서 서비스를 사용하거나 외부(타사) 로드 밸런서에 연결할 수 있습니다. StorageGRID 로드 밸런서를 사용하는 것이 좋습니다.

이 작업에 대한 자세한 내용은 을 참조하십시오 ["](https://docs.netapp.com/ko-kr/storagegrid-118/admin/managing-load-balancing.html)[로드](https://docs.netapp.com/ko-kr/storagegrid-118/admin/managing-load-balancing.html) [균형](https://docs.netapp.com/ko-kr/storagegrid-118/admin/managing-load-balancing.html) [조정에](https://docs.netapp.com/ko-kr/storagegrid-118/admin/managing-load-balancing.html) [대한](https://docs.netapp.com/ko-kr/storagegrid-118/admin/managing-load-balancing.html) [고려](https://docs.netapp.com/ko-kr/storagegrid-118/admin/managing-load-balancing.html) [사항](https://docs.netapp.com/ko-kr/storagegrid-118/admin/managing-load-balancing.html)[".](https://docs.netapp.com/ko-kr/storagegrid-118/admin/managing-load-balancing.html)

StorageGRID 로드 밸런서 서비스를 사용하려면 \* StorageGRID 로드 밸런서 \* 탭을 선택한 다음 사용할 로드 밸런서 끝점을 만들거나 선택합니다. 외부 로드 밸런서를 사용하려면 \* 외부 로드 밸런서 \* 탭을 선택하고 이미 구성한 시스템에 대한 세부 정보를 제공합니다.

끝점 작성

단계

- 1. 로드 밸런서 끝점을 만들려면 \* 끝점 만들기 \* 를 선택합니다.
- 2. Enter endpoint details \* 단계에서 다음 필드를 입력합니다.

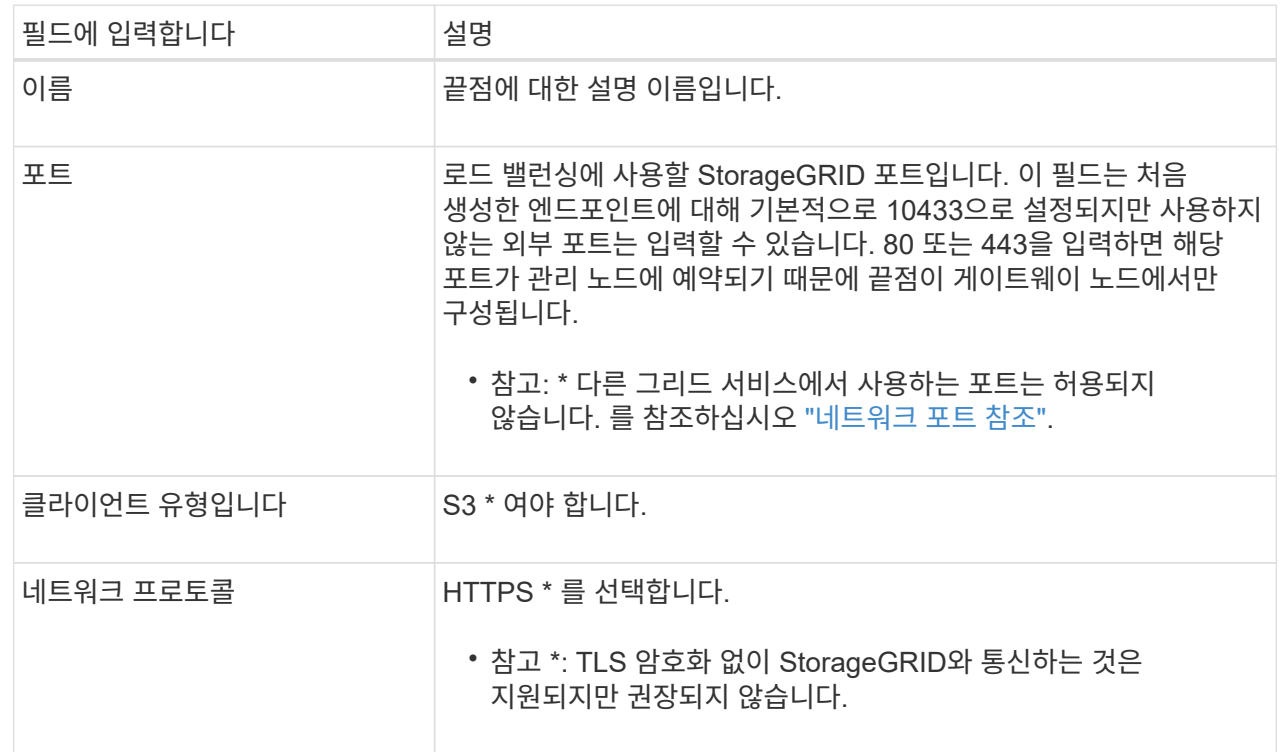

3. Select binding mode \* 단계에서 binding 모드를 지정합니다. 바인딩 모드는 임의의 IP 주소를 사용하거나 특정 IP 주소 및 네트워크 인터페이스를 사용하여 끝점에 액세스하는 방법을 제어합니다.

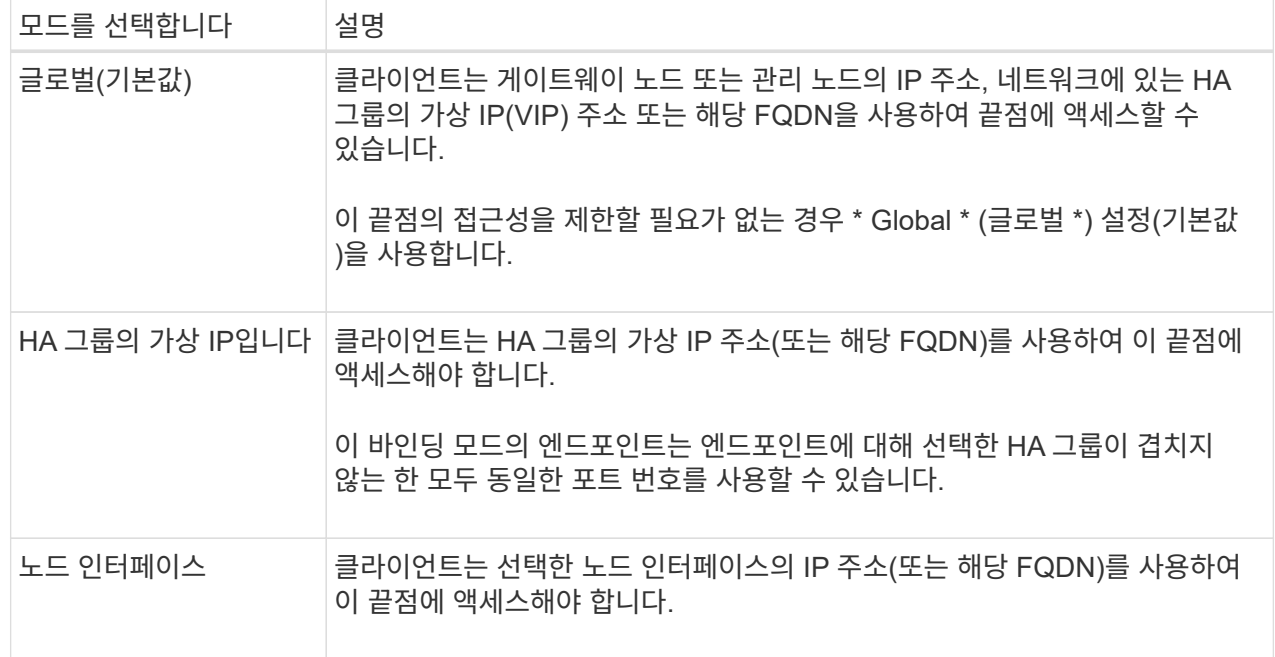

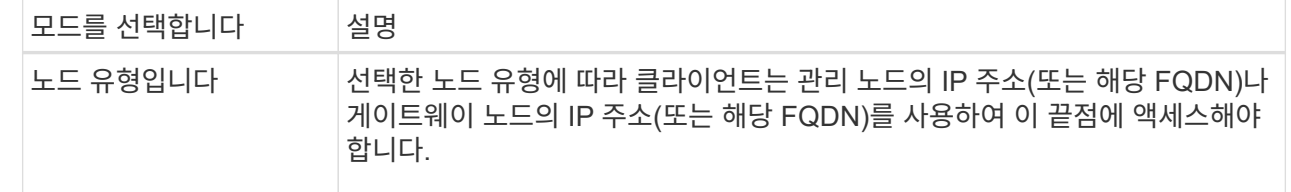

4. 테넌트 액세스 단계에서 다음 중 하나를 선택합니다.

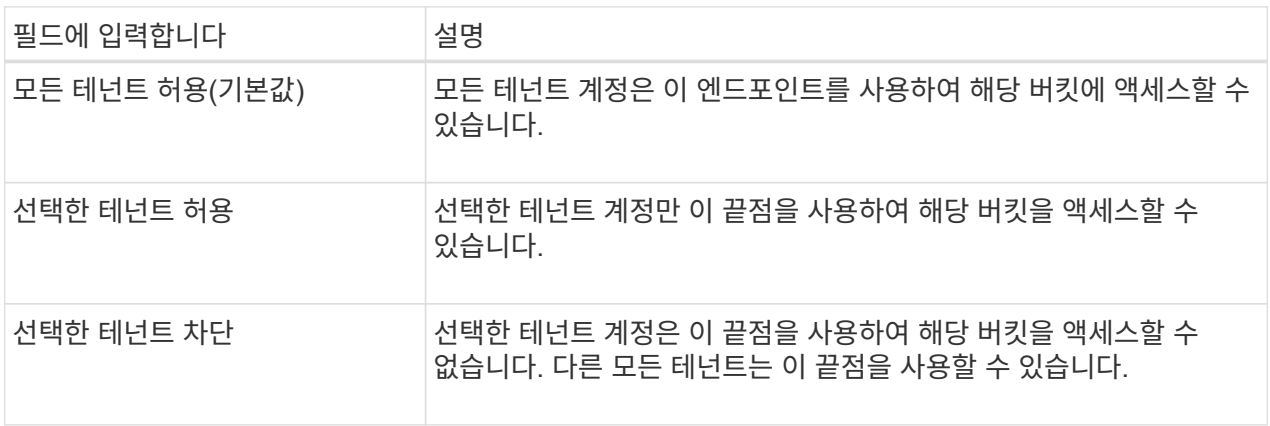

5. 인증서 연결 \* 단계에서 다음 중 하나를 선택합니다.

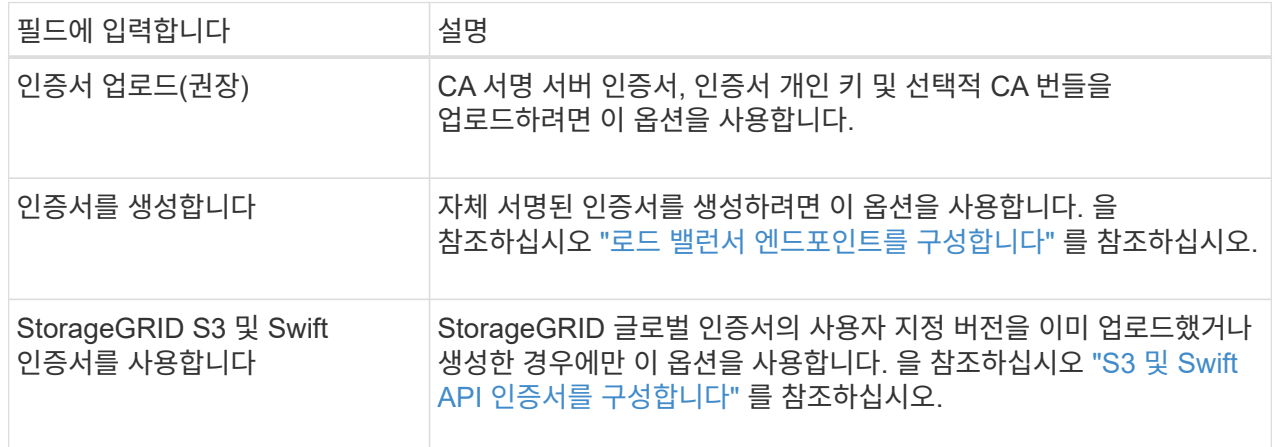

6. S3 설정 마법사로 돌아가려면 \* 마침 \* 을 선택합니다.

7. 테넌트 및 버킷 단계로 이동하려면 \* 계속 \* 을 선택합니다.

 $(i)$ 

끝점 인증서 변경 내용을 모든 노드에 적용하는 데 최대 15분이 걸릴 수 있습니다.

기존 로드 밸런서 끝점을 사용합니다

단계

1. 기존 끝점을 사용하려면 \* 로드 밸런서 끝점 선택 \* 에서 해당 이름을 선택합니다.

2. 테넌트 및 버킷 단계로 이동하려면 \* 계속 \* 을 선택합니다.

외부 로드 밸런서를 사용합니다

1. 외부 로드 밸런서를 사용하려면 다음 필드를 완료합니다.

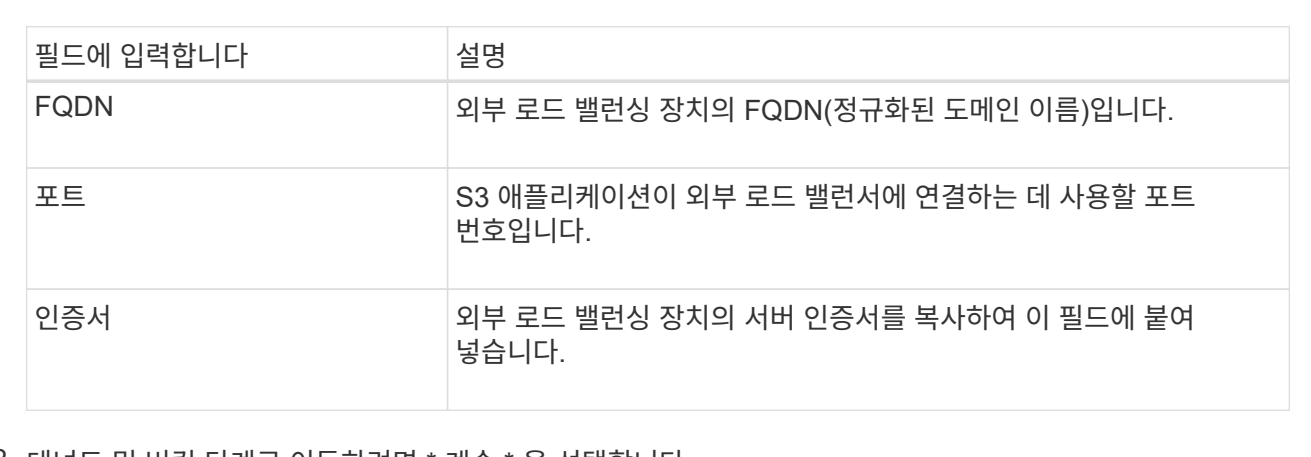

2. 테넌트 및 버킷 단계로 이동하려면 \* 계속 \* 을 선택합니다.

## **6**단계 중 **3**단계**:** 테넌트 및 버킷을 생성합니다

테넌트는 S3 애플리케이션을 사용하여 StorageGRID에 오브젝트를 저장하고 검색할 수 있는 엔터티입니다. 각 테넌트에는 자체 사용자, 액세스 키, 버킷, 오브젝트 및 특정 기능 세트가 있습니다. S3 애플리케이션에서 오브젝트를 저장하는 데 사용할 버킷을 생성하려면 먼저 테넌트를 생성해야 합니다.

버킷은 테넌트의 오브젝트 및 오브젝트 메타데이터를 저장하는 데 사용되는 컨테이너입니다. 일부 테넌트에는 버킷이 여러 개 있을 수 있지만 마법사를 사용하면 가장 빠르고 쉬운 방법으로 테넌트와 버킷을 만들 수 있습니다. 나중에 테넌트 관리자를 사용하여 필요한 추가 버킷을 추가할 수 있습니다.

이 S3 애플리케이션에서 사용할 새 테넌트를 생성할 수 있습니다. 필요에 따라 새 테넌트의 버킷을 생성할 수도 있습니다. 마지막으로 마법사에서 테넌트의 루트 사용자에 대한 S3 액세스 키를 생성하도록 허용할 수 있습니다.

이 작업에 대한 자세한 내용은 을 참조하십시오 ["](https://docs.netapp.com/ko-kr/storagegrid-118/admin/creating-tenant-account.html)[테넌트](https://docs.netapp.com/ko-kr/storagegrid-118/admin/creating-tenant-account.html) [계정을](https://docs.netapp.com/ko-kr/storagegrid-118/admin/creating-tenant-account.html) [생성합니다](https://docs.netapp.com/ko-kr/storagegrid-118/admin/creating-tenant-account.html)["](https://docs.netapp.com/ko-kr/storagegrid-118/admin/creating-tenant-account.html) 및 ["S3](https://docs.netapp.com/ko-kr/storagegrid-118/tenant/creating-s3-bucket.html) [버킷을](https://docs.netapp.com/ko-kr/storagegrid-118/tenant/creating-s3-bucket.html) [생성합니다](https://docs.netapp.com/ko-kr/storagegrid-118/tenant/creating-s3-bucket.html)["](https://docs.netapp.com/ko-kr/storagegrid-118/tenant/creating-s3-bucket.html).

단계

 $1.$  테넌트 생성  $*$  을 선택합니다.

2. 세부 정보 입력 단계에 대해 다음 정보를 입력합니다.

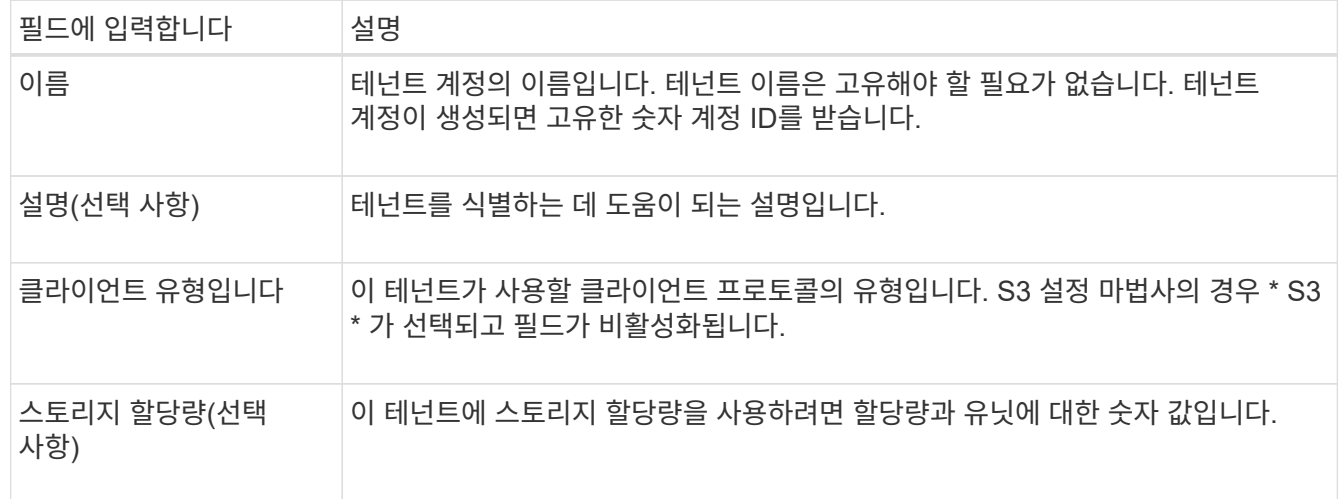

3. Continue \* 를 선택합니다.

4. 필요에 따라 이 테넌트에게 부여할 권한을 선택합니다.

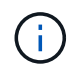

이러한 권한 중 일부는 추가 요구 사항이 있습니다. 자세한 내용을 보려면 각 권한에 대한 도움말 아이콘을 선택합니다.

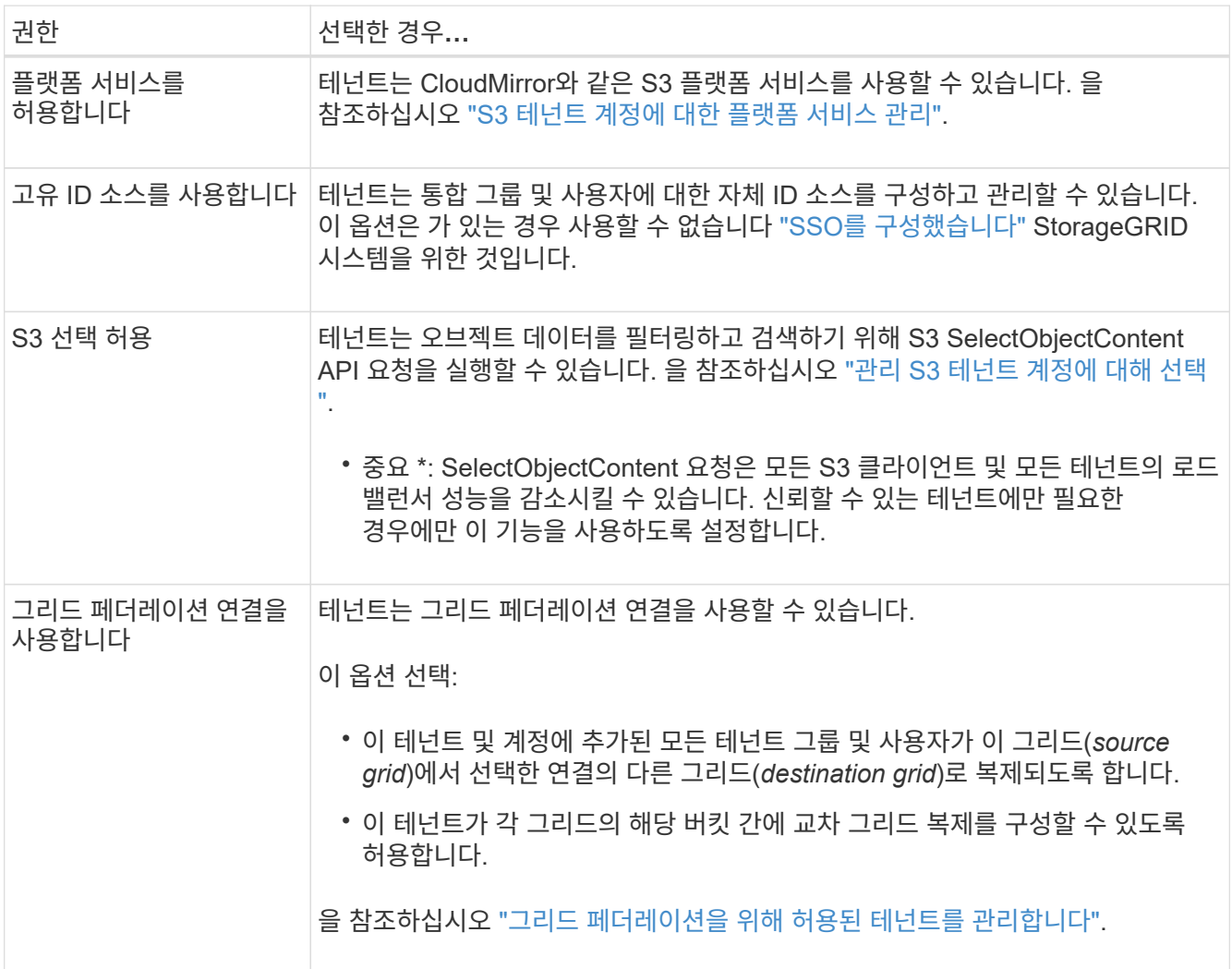

- 5. 그리드 페더레이션 연결 사용 \* 을 선택한 경우 사용 가능한 그리드 페더레이션 연결 중 하나를 선택합니다.
- 6. StorageGRID 시스템에서 를 사용하는지 여부에 따라 테넌트 계정에 대한 루트 액세스를 정의합니다 ["ID](https://docs.netapp.com/ko-kr/storagegrid-118/admin/using-identity-federation.html) [제](https://docs.netapp.com/ko-kr/storagegrid-118/admin/using-identity-federation.html)휴["](https://docs.netapp.com/ko-kr/storagegrid-118/admin/using-identity-federation.html), ["SSO\(Single Sign-On\)"](https://docs.netapp.com/ko-kr/storagegrid-118/admin/configuring-sso.html)또는 둘 다 가능합니다.

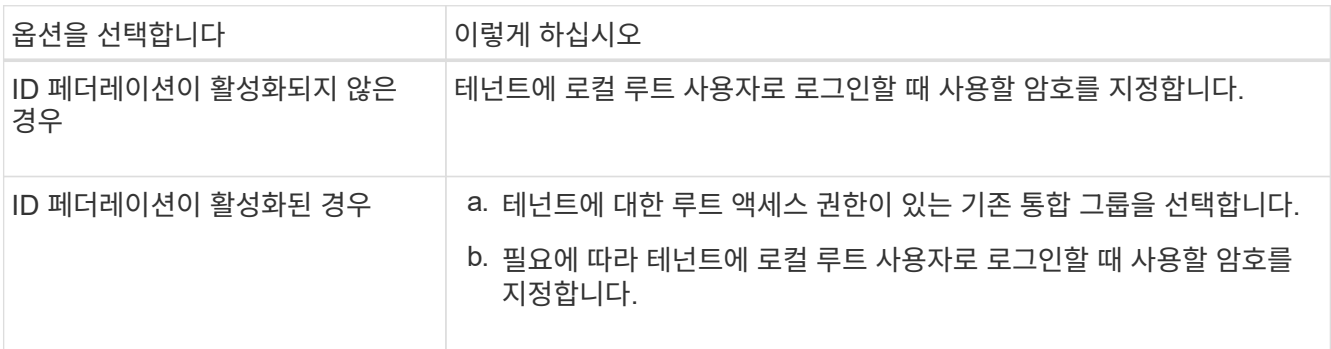

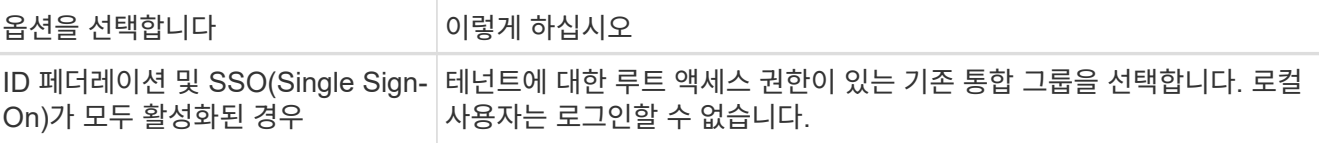

7. 마법사에서 루트 사용자에 대한 액세스 키 ID 및 비밀 액세스 키를 생성하려면 \* 루트 사용자 S3 액세스 키 자동 생성 \* 을 선택합니다.

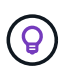

테넌트의 유일한 사용자가 루트 사용자인 경우 이 옵션을 선택합니다. 다른 사용자가 이 테넌트를 사용할 경우 테넌트 관리자를 사용하여 키와 권한을 구성합니다.

- 8. Continue \* 를 선택합니다.
- 9. Create bucket 단계에서 필요에 따라 테넌트의 객체에 대한 버킷을 생성합니다. 그렇지 않으면 \* Create tenant without bucket \* 을 선택하여 로 이동합니다 [데이터](#page-11-0) [단계를](#page-11-0) [다운로드합니다](#page-11-0).

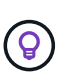

그리드에 S3 오브젝트 잠금이 활성화된 경우 이 단계에서 생성한 버킷에 S3 오브젝트 잠금이 활성화되지 않습니다. 이 S3 애플리케이션에 S3 오브젝트 잠금 버킷을 사용해야 하는 경우 \* 버킷 없이 테넌트 생성 \* 을 선택합니다. 그런 다음 테넌트 관리자를 사용하여 ["](https://docs.netapp.com/ko-kr/storagegrid-118/tenant/creating-s3-bucket.html)[버킷을](https://docs.netapp.com/ko-kr/storagegrid-118/tenant/creating-s3-bucket.html) [생성합니다](https://docs.netapp.com/ko-kr/storagegrid-118/tenant/creating-s3-bucket.html)["](https://docs.netapp.com/ko-kr/storagegrid-118/tenant/creating-s3-bucket.html) 대신

a. S3 애플리케이션에서 사용할 버킷의 이름을 입력합니다. 예를 들면, 다음과 같습니다. S3-bucket.

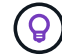

버킷을 생성한 후에는 버킷 이름을 변경할 수 없습니다.

b. 이 버킷의 \* 지역 \* 을 선택합니다.

기본 영역을 사용합니다 (us-east-1) 앞으로 ILM을 사용하여 버킷 영역을 기준으로 오브젝트를 필터링하지 않을 것입니다.

- c. 이 버킷에 각 오브젝트 버전을 저장하려면 \* 개체 버전 관리 활성화 \* 를 선택합니다.
- d. Create tenant and bucket \* 을 선택하고 데이터 다운로드 단계로 이동합니다.

<span id="page-11-0"></span>단계 **4 / 6:** 데이터 다운로드

데이터 다운로드 단계에서는 하나 또는 두 개의 파일을 다운로드하여 방금 구성한 파일의 세부 정보를 저장할 수 있습니다.

- 1. 루트 사용자 S3 액세스 키 자동 생성 \* 을 선택한 경우 다음 중 하나 또는 모두를 수행합니다.
	- $\,$   $\,$  다운로드 액세스 키 \* 를 선택하여 를 다운로드합니다  $\,$  csv 테넌트 계정 이름, 액세스 키 ID 및 비밀 액세스 키가 포함된 파일입니다.
	- 복사 아이콘( $\Box$ )을 클릭하여 액세스 키 ID 및 비밀 액세스 키를 클립보드에 복사합니다.
- 2. 를 다운로드하려면 \* 구성 값 다운로드 \* 를 선택합니다 .txt 로드 밸런서 엔드포인트, 테넌트, 버킷 및 루트 사용자에 대한 설정이 포함된 파일입니다.
- 3. 이 정보를 안전한 위치에 저장합니다.

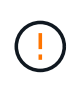

두 액세스 키를 모두 복사할 때까지 이 페이지를 닫지 마십시오. 이 페이지를 닫으면 키를 사용할 수 없습니다. 이 정보는 StorageGRID 시스템에서 데이터를 가져오는 데 사용할 수 있으므로 안전한 위치에 저장해야 합니다.

4. 메시지가 나타나면 확인란을 선택하여 키를 다운로드하거나 복사했는지 확인합니다.

5. ILM 규칙 및 정책 단계로 이동하려면 \* 계속 \* 을 선택합니다.

단계 **6** 중 **5: S3**에 대한 **ILM** 규칙 및 **ILM** 정책을 검토합니다

ILM(정보 라이프사이클 관리) 규칙은 StorageGRID 시스템에 있는 모든 개체의 배치, 기간 및 수집 동작을 제어합니다. StorageGRID에 포함된 ILM 정책은 모든 개체의 복제된 복사본 두 개를 만듭니다. 이 정책은 하나 이상의 새 정책을 활성화할 때까지 적용됩니다.

#### 단계

- 1. 페이지에 제공된 정보를 검토합니다.
- 2. 새 테넌트 또는 버킷에 속한 객체에 대한 특정 지침을 추가하려면 새 규칙과 새 정책을 생성합니다. 을 참조하십시오 ["ILM](https://docs.netapp.com/ko-kr/storagegrid-118/ilm/access-create-ilm-rule-wizard.html) 규[칙](https://docs.netapp.com/ko-kr/storagegrid-118/ilm/access-create-ilm-rule-wizard.html)[을](https://docs.netapp.com/ko-kr/storagegrid-118/ilm/access-create-ilm-rule-wizard.html) [생성합니다](https://docs.netapp.com/ko-kr/storagegrid-118/ilm/access-create-ilm-rule-wizard.html)["](https://docs.netapp.com/ko-kr/storagegrid-118/ilm/access-create-ilm-rule-wizard.html) 및 ["ILM](https://docs.netapp.com/ko-kr/storagegrid-118/ilm/ilm-policy-overview.html) [정](https://docs.netapp.com/ko-kr/storagegrid-118/ilm/ilm-policy-overview.html)책[:](https://docs.netapp.com/ko-kr/storagegrid-118/ilm/ilm-policy-overview.html) [개](https://docs.netapp.com/ko-kr/storagegrid-118/ilm/ilm-policy-overview.html)요["](https://docs.netapp.com/ko-kr/storagegrid-118/ilm/ilm-policy-overview.html).
- 3. 선택 \* 이 단계를 검토했으며 무엇을 해야 하는지 이해했습니다 \*.
- 4. 다음에 수행할 작업을 이해했음을 나타내려면 확인란을 선택합니다.
- 5. 요약 \* 으로 이동하려면 \* 계속 \* 을 선택합니다.

#### **6**단계 중 **6**단계**:** 요약 검토

- 1. 요약 내용을 검토합니다.
- 2. S3 클라이언트에 연결하기 전에 필요할 수 있는 추가 구성을 설명하는 다음 단계의 세부 정보를 기록해 둡니다. 예를 들어 \* root로 로그인 \* 을 선택하면 테넌트 관리자로 이동합니다. 여기서 테넌트 사용자를 추가하고, 추가 버킷을 생성하고, 버킷 설정을 업데이트할 수 있습니다.
- 3. 마침 \* 을 선택합니다.
- 4. StorageGRID에서 다운로드한 파일 또는 수동으로 얻은 값을 사용하여 응용 프로그램을 구성합니다.

Copyright © 2024 NetApp, Inc. All Rights Reserved. 미국에서 인쇄됨 본 문서의 어떠한 부분도 저작권 소유자의 사전 서면 승인 없이는 어떠한 형식이나 수단(복사, 녹음, 녹화 또는 전자 검색 시스템에 저장하는 것을 비롯한 그래픽, 전자적 또는 기계적 방법)으로도 복제될 수 없습니다.

NetApp이 저작권을 가진 자료에 있는 소프트웨어에는 아래의 라이센스와 고지사항이 적용됩니다.

본 소프트웨어는 NetApp에 의해 '있는 그대로' 제공되며 상품성 및 특정 목적에의 적합성에 대한 명시적 또는 묵시적 보증을 포함하여(이에 제한되지 않음) 어떠한 보증도 하지 않습니다. NetApp은 대체품 또는 대체 서비스의 조달, 사용 불능, 데이터 손실, 이익 손실, 영업 중단을 포함하여(이에 국한되지 않음), 이 소프트웨어의 사용으로 인해 발생하는 모든 직접 및 간접 손해, 우발적 손해, 특별 손해, 징벌적 손해, 결과적 손해의 발생에 대하여 그 발생 이유, 책임론, 계약 여부, 엄격한 책임, 불법 행위(과실 또는 그렇지 않은 경우)와 관계없이 어떠한 책임도 지지 않으며, 이와 같은 손실의 발생 가능성이 통지되었다 하더라도 마찬가지입니다.

NetApp은 본 문서에 설명된 제품을 언제든지 예고 없이 변경할 권리를 보유합니다. NetApp은 NetApp의 명시적인 서면 동의를 받은 경우를 제외하고 본 문서에 설명된 제품을 사용하여 발생하는 어떠한 문제에도 책임을 지지 않습니다. 본 제품의 사용 또는 구매의 경우 NetApp에서는 어떠한 특허권, 상표권 또는 기타 지적 재산권이 적용되는 라이센스도 제공하지 않습니다.

본 설명서에 설명된 제품은 하나 이상의 미국 특허, 해외 특허 또는 출원 중인 특허로 보호됩니다.

제한적 권리 표시: 정부에 의한 사용, 복제 또는 공개에는 DFARS 252.227-7013(2014년 2월) 및 FAR 52.227- 19(2007년 12월)의 기술 데이터-비상업적 품목에 대한 권리(Rights in Technical Data -Noncommercial Items) 조항의 하위 조항 (b)(3)에 설명된 제한사항이 적용됩니다.

여기에 포함된 데이터는 상업용 제품 및/또는 상업용 서비스(FAR 2.101에 정의)에 해당하며 NetApp, Inc.의 독점 자산입니다. 본 계약에 따라 제공되는 모든 NetApp 기술 데이터 및 컴퓨터 소프트웨어는 본질적으로 상업용이며 개인 비용만으로 개발되었습니다. 미국 정부는 데이터가 제공된 미국 계약과 관련하여 해당 계약을 지원하는 데에만 데이터에 대한 전 세계적으로 비독점적이고 양도할 수 없으며 재사용이 불가능하며 취소 불가능한 라이센스를 제한적으로 가집니다. 여기에 제공된 경우를 제외하고 NetApp, Inc.의 사전 서면 승인 없이는 이 데이터를 사용, 공개, 재생산, 수정, 수행 또는 표시할 수 없습니다. 미국 국방부에 대한 정부 라이센스는 DFARS 조항 252.227-7015(b)(2014년 2월)에 명시된 권한으로 제한됩니다.

#### 상표 정보

NETAPP, NETAPP 로고 및 <http://www.netapp.com/TM>에 나열된 마크는 NetApp, Inc.의 상표입니다. 기타 회사 및 제품 이름은 해당 소유자의 상표일 수 있습니다.